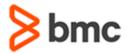

# **Control-M 21.x: Fundamentals Operating**

# **COURSE ABSTRACT**

#### **COURSE CODE**

» AUTO-CMFO-0921

#### **APPLICABLE VERSIONS**

» Control-M 9.0.21

#### **DELIVERY METHOD** (\$)

» Instructor-led Training (ILT)

## **COURSE DURATION (\$)**

» 1 Day

#### **PREREQUISITES**

» Control-M 21.x: Fundamentals Using (WBT)

# **Course Overview**

Control-M makes it easy to define, schedule, manage, and monitor application workflows, ensuring visibility and reliability, and improving SLAs. Control-M Users can monitor and manage multiple application workflows from a single point of control with full access to logs and output.

This instructor-led training helps participants to understand how to monitor job workflows and identify potential issues in the workflows in Control-M GUI and Control-M Web interfaces. The topics covered are identifying job definitions and dependencies, using Viewpoints to monitor active jobs and perform necessary job actions, monitoring Services and Alerts, and creating reports in Control-M.

# **Target Audience**

- » Operators
- » Schedulers
- » Administrators
- » Consultants

# **Learner Objectives**

- » List the basic Control-M operations
- » Understand the different Control-M Roles and their responsibilities in the Control-M environment
- » Perform the following tasks in the Control-M GUI and Control-M Web interfaces:
  - o Navigate through the Monitoring domain
  - Monitor and manage job processing definitions
  - Use the Properties pane to access job details
  - o Monitor Viewpoints and Services
  - Use the Find (Control-M GUI) and Job Search (Control-M Web) functions to search for jobs
  - o Use Neighborhood functionality to search for jobs in the neighborhood
  - Use the Alerts Monitor (Control-M GUI) and Alerts panel (Control-M Web) to monitor and manage alerts
  - o View Archived Viewpoint (Control-M GUI) and History of Viewpoint (Control-M Web)
  - Create a Report using the Reports tool

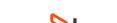

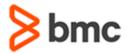

# **Control-M 21.x: Fundamentals Operating**

# **COURSE ABSTRACT**

#### **COURSE ACTIVITIES**

- » Classroom Presentations
- » Hands-on Lab Exercises
- » Online Exam

#### **Control-MLEARNING PATH**

» https://www.bmc.com/education/courses/control-m-training.html

## **CERTIFICATION PATHS** (§)

» This course is part of the Certified Associate Certification Path for Control-M for Operators, Schedulers, Administrators, and Consultants.

## **DISCOUNT OPTIONS** (§)

- » Have multiple students? Contact us to discuss hosting a private class for your organization
- » Contact us for additional information (\$\sqrt{9})

# **Course Modules**

#### **Module 1: Control-M Overview**

- » Introduction to Control-M Operations
- » Control-M Interfaces
- » Control-M GUI: Domains
- » Control-M Web: Domains
- » Control-M Concepts

## **Module 2: Monitoring Control-M Jobs**

- » Introduction to Monitoring Interfaces
- » Control-M GUI: Monitoring
- » Control-M Web: Monitoring

# Module 3: Identifying Job Details and Dependencies

- » Finding Job and Job Dependencies Using Control-M GUI
- » Finding Job and Job Dependencies Using Control-M Web
- » Accessing Job Details in Control-M GUI
- » Accessing Job Details in Control-M Web

#### **Module 4: Managing Control-M Jobs**

» Perform Job Actions in Control-M

# **Module 5: Archived Viewpoint**

» Opening an Archived Viewpoint Using Control-M GUI » Opening Viewpoint History Using Control-M Web

### **Module 6: Service Management**

- » Service Management Control-M GUI
- » Service Management Control-M Web

## **Module 7: Alerts**

- » Alerts in Control-M GUI
- » Alerts in Control-M Web

### **Module 8: Reports**

- » Introduction to Control-M Reports
- » Creating a Report from a Template

BMC, BMC Software, and the BMC Software logo are the exclusive properties of BMC Software, Inc., are registered with the U.S. Patent and Trademark Office, and may be registered or pending registration in other countries. All other BMC trademarks, service marks, and logos may be registered or pending registration in the U.S. or in other countries. All other trademarks or registered trademarks are the property of their respective owners. ©2023 BMC Software, Inc. All rights reserved.

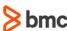